# COP 4610L: Applications in the Enterprise Fall 2006

#### Introduction to PHP – Part 1

Instructor :

Mark Llewellyn markl@cs.ucf.edu ENG3 236, 407-823-2790 http://www.cs.ucf.edu/courses/cop4610/fall2006

#### School of Electrical Engineering and Computer Science University of Central Florida

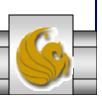

# Introduction to PHP

- PHP is officially known as PHP: Hypertext Preprocessor and is very rapidly becoming the most popular server-side scripting language for creating dynamic web pages.
- PHP was created in 1994 by Rasmus Lerdorf (who currently works for Linuxcare, Inc. as a senior open-source researcher) to track users at his Web site. Lerdorf originally called it Personal Home Page Tools in a package he released in 1995. It eventually became an Apache Software Foundation project.
- PHP2 featured built-in database support and form handling. In 1997, PHP3 was released and featured a new parser which substantially increased performance and led to an explosion in PHP use.

COP 4610L: PHP – Part 1

Page 2

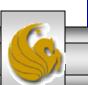

# Introduction to PHP (cont.)

- PHP4 featured the Zend Engine and was considerably faster and more powerful than its predecessors and further enhanced the popularity of PHP.
- The current release is PHP 5.1.2 and features the Zend Engine 2, which provides further increases in speed and functionality. You can download the latest version of PHP at <u>www.php.net</u>. For more details on the Zend Engine 2 see <u>www.zend.com</u>.
- Today more than 17 million domains utilize PHP technology.
- All of the examples we'll be looking at use the latest stable version of PHP which is 5.1.2 and was released in January 2006.

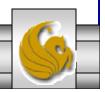

Mark Llewellyn ©

# Introduction to PHP (cont.)

- The power of the Web resides not only in serving content to users, but also in responding to requests from users and generating Web pages with dynamic content.
- Interactivity between the user and the server has become a crucial part of Web functionality. While other languages can also perform these functions, PHP was written specifically for interacting with the Web.
- PHP code is embedded directly into XHTML documents. This allows the document author to write XHTML in a clear, concise manner, without having to use multiple print statements, as is necessary with other CGI-based languages.

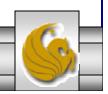

# Introduction to PHP (cont.)

- PHP script file names usually end with .php, although a server can be configured to handle other file extensions.
- To run a PHP script, PHP must first be installed on your system. Download PHP 5.1.2 from <u>www.php.net</u>. (Most recent version is 5.1.2, but any of the 5.1.x versions should be ok.)
- Although PHP can be used from the command line, a Web server is required to take full advantage of the scripting language. I would suggest the Apache server available from <u>www.apache.org</u>. (Note: this is not the Tomcat server you've already used.) Current version is 2.0.55 which just fixed a few simple bugs from some of the earlier versions (mostly in the security area). I would expect that any of the 2.0.x versions would be ok for what we will be doing.

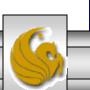

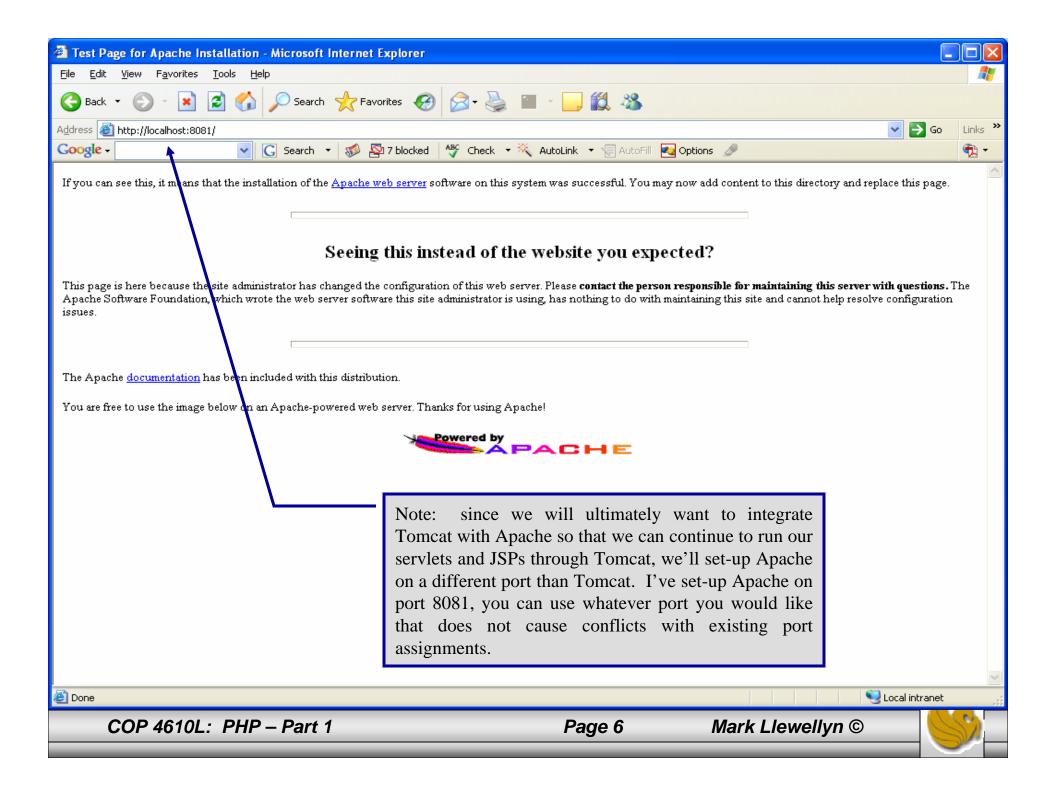

# Apache Server Set-up

- Once you get the Apache Server downloaded and running on your machine...you've seen the screen on the previous page, you'll need to configure Apache to work with PHP.
- There are a couple of steps required to accomplish this task:
- 1. Assume that you've downloaded PHP and placed it in the directory c:/php.
- 2. Add the PHP directory to the PATH statement.
- 3. Setup a valid configuration file for PHP. Do the following:
  - a) Copy php.ini-recommend inside c:/php and rename it to php.ini.

Details for obtaining the Apache HTTP server and PHP 5.1.2 begin on page 40.

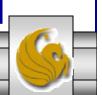

# Apache Server Set-up (cont.)

#### 4. Install PHP as an Apache module by doing the following:

- a) Edit the Apache httpd file found in the Apache conf directory.
- b) Add the following lines to this file in Section1: Global Environment. (screen shot on next page shows location of this edit)

```
#For PHP5
#
LoadModule php5_module "c:/php/php5apache2.dll"
AddType application/x-httpd-php .php
#configure the path to php.ini
PHPIniDir "C:/php"
```

5. Once these steps are completed, Apache is configured to run PHP (basic components – more later). When you've completed these steps, you can beginning writing PHP code.

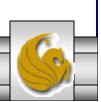

# Apache Server Set-up (cont.)

| 📕 httpd - Notepad                                                                                                    |      |
|----------------------------------------------------------------------------------------------------|------|
| <u>File E</u> dit F <u>o</u> rmat <u>V</u> iew <u>H</u> elp                                                                                                    |      |
| <pre># will be used by default. It is recommended that you always supply # an explicit drive letter in absolute paths, however, to avoid # confusion. #</pre>                                                                                                    |      |
| ### Section 1: Global Environment                                                                                                    |      |
| #<br># The directives in this section affect the overall operation of Apache,<br># such as the number of concurrent requests it can handle or where it<br># can find its configuration files.<br>#                                                                                                    |      |
| #For PHP5 Addition to the                                                                                                    |      |
| LoadModule php5_module "c:/php/php5apache2.dll" httpd file httpd file                                                                                                    |      |
| #configure the path to php.ini<br>PHPIniDir "C:/php"                                                                                                    |      |
| #<br># ServerRoot: The top of the directory tree under which the server's<br># configuration, error, and log files are kept.                                                                                                    |      |
| <pre># NOTE! If you intend to place this on an NFS (or otherwise network) # mounted filesystem then please read the LockFile documentation (available # at <url:http: docs-2.0="" httpd.apache.org="" mod="" mpm_common.html#lockfile="">); # you will save yourself a lot of trouble. #</url:http:></pre> |      |
| # Do NOT add a slash at the end of the directory path.                                                                                                    |      |
| #<br>ServerRoot "C:/Program Files/Apache Group/Apache2"                                                                                                    | 1000 |
| <                                                                                                    | >    |
|                                                                                                    |      |
| COP 4610L: PHP – Part 1 Page 9 Mark Llewellyn ©                                                                                                    |      |
|                                                                                                    |      |

# A PHP Test Example

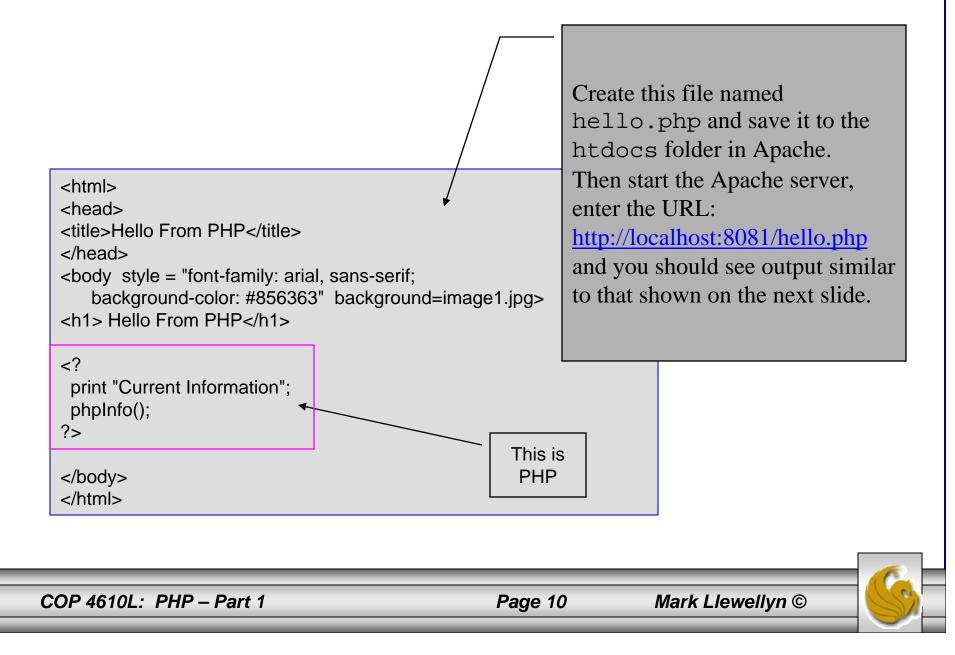

| 🕘 Hello From PHP - I                         | Microsoft Internet Explorer            |                                                                                                    |                                               |
|----------------------------------------------|----------------------------------------|----------------------------------------------------------------------------------------------------|-----------------------------------------------|
| <u>File E</u> dit <u>V</u> iew F <u>a</u> ve | orites <u>T</u> ools <u>H</u> elp      |                                                                                                    | A.                                            |
| 😋 Back 🝷 🐑 🐇                                 | 💌 😰 🏠 🔎 Search 🍃                       | 🏷 Favorites 🧭 🔗 - 🌺 🗹 - 📙 饌 🦓                                                                          |                                               |
| Address 🕘 http://localho                     | ost:8081/hello.php                     |                                                                                                    | 🖌 🄁 Go 🛛 Links 🎽                              |
| Google -                                     |                                        | 🚿 🕾 7 blocked   🌱 Check 🝷 💐 AutoLink 🝷 🗐 AutoFill 💽 Options 🥖                                          |                                               |
| Hello From P                                 | South And States                       |                                                                                                    |                                               |
| Current Information                          | PHP Version 5.1.2                      | php                                                                                                    |                                               |
|                                              | Durdue .                               |                                                                                                    | Start The Start                               |
| Statist Statistics                           | System<br>Build Date                   | Windows NT UCF-14431AD1E49 5.1 build 2600<br>Jan 11 2006 16:35:21                                      |                                               |
| THE REAL PROPERTY AND                        | Configure Command                      |                                                                                                    |                                               |
|                                              | Server API                             | cscript /nologo configure.js "enable-snapshot-build" "with-gd=shared"<br>Apache 2.0 Handler            | A CONTRACT STATE                              |
|                                              | Virtual Directory Support              | enabled                                                                                                |                                               |
| 1.25 - 1. 19 - 1                             | Configuration File (php.ini) Path      | E:WINDOWS                                                                                              |                                               |
| Cartle R. R.                                 | PHP API                                | 20041225                                                                                               | and the second second                         |
| Contraction of the second                    | PHP Extension                          | 20050922                                                                                               |                                               |
| The second second                            | Zend Extension                         | 220051025                                                                                              | Contraction of the                            |
| And the second second second                 | Debug Build                            | no                                                                                                    | Contraction of the second                     |
| Contraction and                              | Thread Safety                          | enabled                                                                                                |                                               |
| 1. 16 1. 10 1. 1                             | Zend Memory Manager                    | enabled                                                                                                | 1. 1. 1. 1. 1. 1. 1. 1. 1. 1. 1. 1. 1. 1      |
| California (                                 | IPv6 Support                           | enabled                                                                                                | Statistics of the                             |
| and the second                               | Registered PHP Streams                 | php, file, http, ftp, compress.zlib                                                                    |                                               |
|                                              | Registered Stream Socket<br>Transports | top, udp                                                                                               |                                               |
| Standy all                                   | Registered Stream Filters              | convert.iconv.*, string.rot13, string.toupper, string.tolower, string.strip_tags, convert.*,<br>zlib.* |                                               |
| 1.26 - 200-2                                 | 125. 26. 26.                           |                                                                                                    | 2 - 4 - 16 - 1 - 16 - 1 - 16 - 10 - 10 - 10 - |
| S. S. S. S. S. S. S. S. S. S. S. S. S. S     | This program makes use of the Zend     | Scripting Language Engine: Powered By                                                                  | ×                                             |
| ど Done                                       |                                        |                                                                                                    | 😒 Local intranet 💦 🛒                          |
| COP 4610                                     | L: PHP – Part 1                        | Page 11 Mark Llewelly                                                                                  | n © 🧐                                         |

| 🕘 Basic Configu                                  | ration of PHP - Microsoft Inte                                                | rnet Explorer                                                                      |                                   |  |  |
|--------------------------------------------------|-------------------------------------------------------------------------------|------------------------------------------------------------------------------------|-----------------------------------|--|--|
| <u>File E</u> dit <u>V</u> iew                   | F <u>a</u> vorites <u>T</u> ools <u>H</u> elp                                 |                                                                                    |                                   |  |  |
| 🌏 Back 🝷 🕘                                       | ) 🔹 😰 🏠 🔎 Searc                                                               | ch 🥎 Favorites 🧭 🔗 - 🌺 📨 - 🗾 🎬                                                     | L 🚳                               |  |  |
| Address 🕘 http://                                | /localhost:8081/info.php                                                      |                                                                                    | 💙 ラ Go 🛛 Links 🌺                  |  |  |
| Google -                                         | 🗸 💽 Search                                                                    | 🝷 🛷 👺 7 blocked 🛛 🥙 Check 🝷 💐 AutoLink 🝷 🌾                                         | 🗒 AutoFill 🔁 Options 🎤 🛛 📆 🗸      |  |  |
|                                                  |                                                                               |                                                                                    |                                   |  |  |
| Same.                                            | PHP Version 5.1.2                                                             |                                                                                    | php I                             |  |  |
| State (See Charles                               | a laste har light a laste                                                     | NAL AN AND AND AND AND A NAL A                                                     | Real Production of the Production |  |  |
|                                                  | System                                                                        | Windows NT UCF-14431AD1E49 5.1 build 2600                                          |                                   |  |  |
| 1-25 24                                          | Build Date                                                                    | Jan 11 2006 16:35:21                                                               |                                   |  |  |
| Later Contraction                                | Configure Command                                                             | cscript /nologo configure.js "enable-snapshot-build" "with-gd=sh                   | hared"                            |  |  |
| and the state                                    | Server API                                                                    | Apache 2.0 Handler                                                                 |                                   |  |  |
| The second second                                | Virtual Directory Support                                                     | enabled                                                                            |                                   |  |  |
| And the second second                            | Configuration File (php.ini) Path                                             | E:\WINDOWS\php.ini                                                                 | The default directory for         |  |  |
| Contraction of                                   | PHP API                                                                       | 20041225                                                                           |                                   |  |  |
| Lak a m                                          | PHP Extension                                                                 | 20050922                                                                           | the php.ini file will be          |  |  |
|                                                  | Zend Extension                                                                | 220051025                                                                          | the system directory              |  |  |
|                                                  | Debug Build                                                                   | no                                                                                 | C:/WINDOWS unless                 |  |  |
|                                                  | Thread Safety                                                                 | enabled                                                                            |                                   |  |  |
|                                                  | Zend Memory Manager                                                           | enabled                                                                            | you set the path to the           |  |  |
| Participation of the second                      | IPv6 Support                                                                  | enabled                                                                            | c:/php directory using            |  |  |
| and a second second                              | Registered PHP Streams                                                        | php, file, http, ftp, compress.zlib                                                | the technique shown on 💈          |  |  |
| Registered Stream Socket<br>Transports           |                                                                               | tcp, udp                                                                           | page 7                            |  |  |
| Contraction of the                               | Registered Stream Filters                                                     | convert.iconv.*, string.rot13, string.toupper, string.tolower, string.st<br>zlib.* |                                   |  |  |
|                                                  |                                                                               |                                                                                    |                                   |  |  |
|                                                  | This program makes use of the Zend S<br>Zend Engine v2.1.0, Copyright (c) 199 |                                                                                    | Powered By<br>Zend<br>Engine      |  |  |
| Contraction of the                               | and the second                                                                | the second state of the second                                                     | <u> </u>                          |  |  |
| <b>E</b>                                         |                                                                               |                                                                                    | Second Second Second Second       |  |  |
| COP 4610L: PHP – Part 1 Page 12 Mark Llewellyn © |                                                                               |                                                                                    |                                   |  |  |

| Basic Configuration                              | on of PHP - Microsoft Internet E                                             | xplorer                                                                                                    |                                 |  |  |
|--------------------------------------------------|------------------------------------------------------------------------------|----------------------------------------------------------------------------------------------------|---------------------------------|--|--|
| <u>File E</u> dit <u>V</u> iew F <u>a</u> v      | orites <u>T</u> ools <u>H</u> elp                                            |                                                                                                    |                                 |  |  |
| 🕞 Back 🔹 🌍 🗸                                     | 💌 🗟 🏠 🔎 Search 🚽                                                             | 🎖 Favorites 🕢 😥 - 🌺 📨 - 🔜 鑬 🦓                                                                                  |                                 |  |  |
| Address 🙆 http://localh                          | ost:8081/info.php                                                            |                                                                                                    | So Links 🎽                      |  |  |
| Google -                                         | V G Search - 1                                                               | 💋 🔊 7 blocked   🌱 Check 🝷 🔍 AutoLink 🝷 🗐 AutoFill 💽 Op                                                         |                                 |  |  |
|                                                  | PHP Version 5.1.2                                                            | ph                                                                                                    |                                 |  |  |
|                                                  | A CONTRACTOR OF A CONTRACTOR                                                 |                                                                                                    | and a local second second       |  |  |
|                                                  | System                                                                       | Windows NT UCF-14431AD1E49 5.1 build 2600                                                                      |                                 |  |  |
|                                                  | Build Date                                                                   | Jan 11 2006 16:35:21                                                                                           |                                 |  |  |
|                                                  | Configure Command                                                            | cscript /nologo configure.js "enable-snapshot-build" "with-gd=shared"                                          |                                 |  |  |
|                                                  | Server API                                                                   | Apache 2.0 Handler                                                                                             |                                 |  |  |
|                                                  | Virtual Directory Support                                                    | enabled                                                                                                    |                                 |  |  |
| the Part of the Part of the                      | Configuration File (php.ini) Path                                            | E:\PHP\php.ini                                                                                                 | The default directory for       |  |  |
|                                                  |                                                                              | 20041225                                                                                                    | the php.ini file reset          |  |  |
|                                                  | PHP Extension                                                                | 20050922                                                                                                    |                                 |  |  |
|                                                  | Zend Extension                                                               | 220051025                                                                                                    | using the technique             |  |  |
|                                                  | Debug Build                                                                  | no                                                                                                    | shown on page 7                 |  |  |
|                                                  | Thread Safety                                                                | enabled                                                                                                    |                                 |  |  |
|                                                  | Zend Memory Manager                                                          | enabled                                                                                                    |                                 |  |  |
| Service for                                      | IPv6 Support                                                                 | enabled                                                                                                    | Accession and the second second |  |  |
|                                                  | Registered PHP Streams                                                       | php, file, http, ftp, compress.zlib                                                                            |                                 |  |  |
|                                                  | Registered Stream Socket<br>Transports                                       | tcp, udp                                                                                                    |                                 |  |  |
|                                                  | Registered Stream Filters                                                    | convert.iconv.*, string.rot13, string.toupper, string.tolower, string.strip_tags, con<br>zlib.*                | wert.*.                         |  |  |
|                                                  |                                                                              | is the state of the state of the state of the state of the state of the state of the state of the state of the | AND CONTRACTOR OF               |  |  |
|                                                  | This program makes use of the Zend S<br>Zend Engine v2.1.0, Copyright (© 199 |                                                                                                    |                                 |  |  |
| ど Done                                           |                                                                              |                                                                                                    | Second intranet                 |  |  |
| COP 4610L: PHP – Part 1 Page 13 Mark Llewellyn © |                                                                              |                                                                                                    |                                 |  |  |

# A First PHP Example

- The following two pages illustrate a simple PHP "hello world" program.
- In PHP, code is inserted between the scripting delimiters <?php and ?>. PHP code can be placed anywhere in XHTML markup, as long as the code is enclosed in these scripting delimiters.

Mark Llewellyn ©

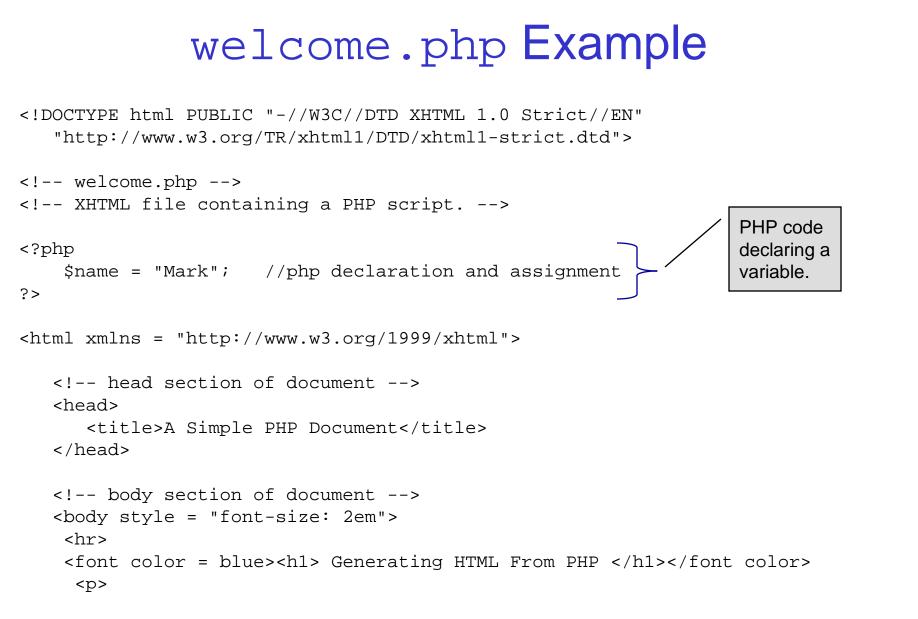

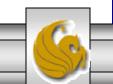

COP 4610L: PHP - Part 1

Mark Llewellyn ©

#### welcome.php Example <strong> <!---print variable name's value in the message--> <?php print("This is your first crack at running a PHP script..."); print("<HR>"); PHP print("Welcome to the world of PHP technology, "); code ?> <font color = green> PHP <?php print("\$name"); code ?> </font color> </strong> </body> </html> <!-- end XHTML document --> COP 4610L: PHP - Part 1 Page 16 Mark Llewellyn ©

# welcome.php Example Output

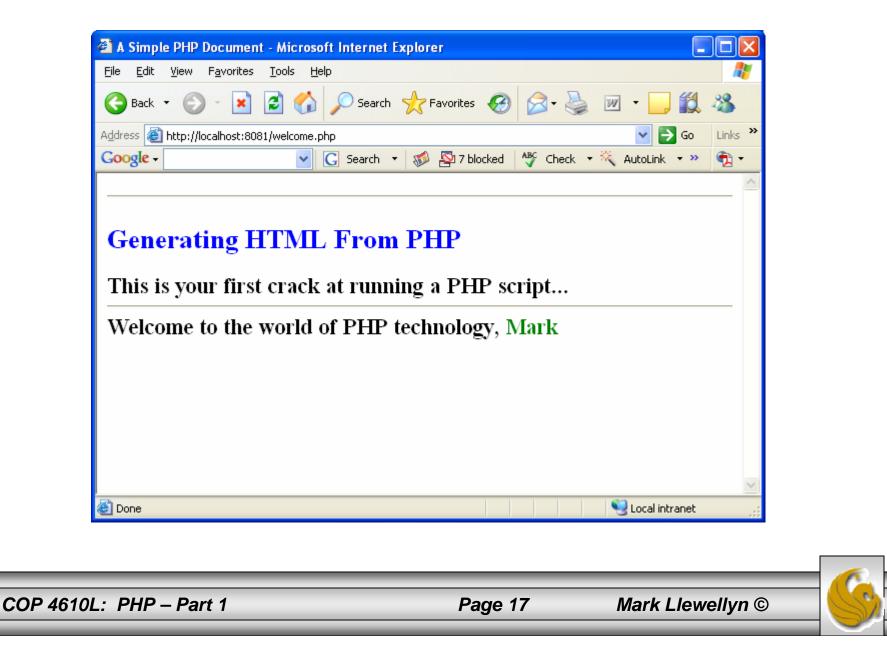

## Viewing Client/Server Environment Variables

- Knowledge of a client's execution environment is useful to system administrators who want to provide client-specific information.
- Environment variables contain information about a script's environment, such as the client's web browser, the HTTP host and the HTTP connection.
  - The table on the next page summarizes some of the superglobal arrays defined by PHP.
- The XHTML document on page 19 displays the values of the server's environment variables in a table. PHP stores the server variables and their values in the \$\_SERVER array. Iterating through the array allows one to view all of the server's environment variables.

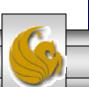

## Some Superglobal Environment Arrays

| Variable Name    | Description                                         |
|------------------|-----------------------------------------------------|
| <b>\$_SERVER</b> | Data about the currently running server.            |
| \$_ENV           | Data about the client's environment.                |
| \$_GET           | Data posted to the server by the get method.        |
| \$_POST          | Data posted to the server by the post method.       |
| \$_COOKIE        | Data contained in cookies on the client's computer. |
| \$GLOBALS        | Array containing all global variables.              |

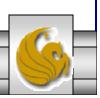

```
server.php Example
<!DOCTYPE html PUBLIC "-//W3C//DTD XHTML 1.0 Transitional//EN"
 "http://www.w3.org/TR/xhtml1/DTD/xhtml1-transitional.dtd">
<!-- server.php
                        -->
<!-- Program to display $_SERVER variables -->
<html xmlns = "http://www.w3.org/1999/xhtml">
 <head>
   <title>SERVER Variables Display</title>
 </head>
 <body style = "font-family: arial, sans-serif;
   background-color: #856363" background=image1.jpg>
   <table border = "0" cellpadding = "2" cellspacing = "0"
    width = "100%">
   <?php
                                                           Iterate through the
    // print the key and value for each element
                                                           $_SERVER array to list all
    // in the $_SERVER array
                                                          of the SERVER variables for
    foreach ( $_SERVER as $key => $value )
                                                          the current server on which
      print( "
                                                          PHP is running.
        <strong>$key</strong> $value"):
   ?>
   </body>
</html>
```

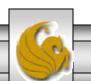

| Address in http://localhost.3081/server.php<br>Cocycle is search is in 7 blocked in the second in the second in the | SERVER Variables Display                          | - Microsoft Internet Explorer                                    |                |
|----------------------------------------------------------------------------------------------------|---------------------------------------------------|------------------------------------------------------------------|----------------|
| Address Chittp://locahost.3081/jserver.php<br>Coogle Coogle | <u>File E</u> dit <u>V</u> iew F <u>a</u> vorites | Tools Help                                                       |                |
| Address Http://docahost:8081/server.php<br>Coogle - C Search S P Jokoked C Check A Adduhk A C C C C C C C C C C C C C C C C C C                                                                                                    | 🔇 Back 🝷 🍙 - 💌 👔                                  | 🛃 🏠 🔎 Search 🥠 Favorites 🚱 📿 - 📐 🕅 - 🗔 🎁 🚜                       | Output from    |
| Approximate:source       Search + Search + Search + AutoLink + **       Search + Search + Search                                                     |                                                   |                                                                  | executing      |
| HTTP_ACCEPT       7/*         HTTP_ACCEPT_LANGUAGE       en-us         HTTP_ACCEPT_ENCODING       gzip, deflate         HTTP_USER_AGENT       Mozilla/4.0 (compatible; MSIE 6.0; Windows NT 5.1; SV1)         HTTP_USER_AGENT       localhost.8081         HTTP_CONNECTION       Keep-Alive         E://WINDOWSkystem32;E://WINDOWSKSystem32!Wbem;E:/Program         PATH       Files/Common Files/Values/Security/SSH Secure         Shell;E-Program Files/SAdobe/AGL;E:/Program Files/Common Files/Navio         Shared/DLLShared;E:/Program Files/SSH Communications Security/SSH Secure         Shell;E-Program Files/Values/ayak(1.5.0,06/bin         SystemRoot       E://WINDOWS         COMSPEC       E://WINDOWS         SRVER_SIGNATURE       Apache/2.0.55 (Win32) PHP/5.1.2 Server at localhost Port 8081         SREVER_SOFTWARE       Apache/2.0.55 (Win32) PHP/5.1.2         SREVER_NAME       localhost         SREVER_ADDR       127.0.0.1         DOCUMENT_ROOT       E:/Program Files/Apache Group/Apache2/htdocs         SREVER_ADDR       127.0.0.1         DOCUMENT_ROOT       E:/Program Files/Apache Group/Apache2/htdocs/server.php         REMOTE_PORT       1846         GATEWAY_INTERFACE       GV1.1         SREVER_PROTOCOL       HTTP/1.1         REOUEST_METH                                                                                                    |                                                   |                                                                  |                |
| HTTP_ACCEPT       7*         HTTP_ACCEPT_INAGUAGE       en-us         HTTP_ACCEPT_ENCODING       gzip, deflate         HTTP_USER_AGENT       Mozilla/4.0 (compatible; MSIE 6.0; Windows NT 5.1; SV1)         HTTP_HOST       localhost.8081         HTTP_HOST       localhost.8081         HTTP_CONNECTION       Keep-Alive         E:WINDOWS\system32;E:WINDOWS\System32Wbem;E:Program         Files\Common Files\Adobe\AGL;E:VProgram Files\Common Files\Roxio         SharedAULLShared;E:VProgram Files\SSH Communications.Security\SSH Secure         Shell;E:VProgram Files\SWSH Communications.Security\SSH Secure         Shell;E:VProgram Files\SWSH Communications.Security\SSH Secure         Shell;E:VProgram Files\SWSH Communications.Security\SSH Secure         Shell;E:VProgram Files\Vava\gdk1.5.0_DG\bin         SystemRoot       E:WINDOWS         COMSPEC       E:WINDOWS         PATHEXT       .COM; EXE; BAT; CMD; VBS; VBE; JS; JSE; WSF; WSH         WiNDIR       E:WINDOWS         SERVER_SIGNATURE       Apache/2.0.55 (Win32) PHP/5.1.2         SERVER_ADDR       127.0.0.1         SERVER_ADDR       127.0.0.1         SERVER_ADDR       127.0.0.1         SERVER_ADDN       127.0.0.1         SERVER_ADMIN       admin@cs.ucf.edu         SERVER_ADMIN </td <td>Google -</td> <td>Y 🖸 Search 🔻 🚿 🕸 7 blocked 🤻 Check 🔹 🔨 AutoLink 🔹 » 👘 🔹</td> <td>server.php</td>                                                                                                    | Google -                                          | Y 🖸 Search 🔻 🚿 🕸 7 blocked 🤻 Check 🔹 🔨 AutoLink 🔹 » 👘 🔹          | server.php     |
| HTTP_ACCEPT_LANGUAGE       en-us         HTTP_ACCEPT_ENCODING       gzip, deflate         HTTP_LOST       Mozilla/4.0 (compatible, MSIE 6.0; Windows NT 5.1; SV1)         HTTP_CONNECTION       Keep-Alive         E::WINDOWS'system32; E:WINDOWS'system32\Wbem; E:\Program         PATH       E::WINDOWS'system32; E:WINDOWS'system32\Wbem; E:\Program         PATH       Files\Common Files\Adobe\AGL; E:\Program Files\SBH Communications Security\SSH Secure         Shared:DLLShared; E:\Program Files\SBH Communications Security\SSH Secure         Shared:DDWS       Stared:DLUShared; E:\Program Files\SBH Communications         COMSPEC       E:WINDOWS         COMSPEC       E:WINDOWS         SERVER_SIGNATURE       Apache/2.0.55 (Win32) PHP/6.1.2 Server at localhost Port 8081         SERVER_SOFTWARE       localhost         SERVER_SOFTWARE       localhost         SERVER_ADDR       127.0.0.1         SERVER_ADDR       127.0.0.1         SERVER_ADMIN       adming@cs.ucf.edu         SCRIPT_FILENAME       E:/Program Files/Apache Group/Apache2/htdocs         SERVER_PORT       8081         REMOTE_PORT       1846         GATEWAY_INTERFACE       GVI 1         SERVER_PROTOCOL       HTTP/1.1         REOUEST_METHOD       GET         OUERY_S                                                                                                    | UTTO ACCEPT                                       |                                                                  |                |
| HTTP_ACCEPT_ENCODING       gzip, deflate         HTTP_USER_AGENT       Mozilla/4.0 (compatible; MSIE 6.0; Windows NT 5.1; SV1)         HTTP_HOST       localhost:8081         HTTP_CONNECTION       Keep-Alive         E:WINDOWS:system32; E:WINDOWS; E:WINDOWS; System32/Wbem; E:Program         PATH       Shared/DLLShared; E:Program Files/Common Files/Roxio         Shared/DLLShared; E:Program Files/SSH Communications Security/SSH Secure         Shell; E:Program Files/Javaljdk1.5.0_D6/bin         SystemRoot       E:WINDOWS         COMSPEC       E:WINDOWS         SRVER_SIGNATURE       Apache/2.0.55 (Win32) PHP/5.1.2 Server at localhost Port 8081         SERVER_SIGNATURE       Apache/2.0.55 (Win32) PHP/5.1.2         SERVER_SOFTWARE       Apache/2.0.55 (Win32) PHP/5.1.2         SERVER_ADDR       127.0.0.1         SERVER_ADDR       127.0.0.1         SERVER_ADDR       127.0.0.1         SERVER_ADMIN       admin@cs.ucf.edu         SCRIPT_FILENAME       E:/Program Files/Apache Group/Apache2/htdocs         SERVER_ADMIN       admin@cs.ucf.edu         SCRUPT_FILENAME       E:/Program Files/Apache Group/Apache2/htdocs/server.php         REMOTE_PORT       1846         GATEWAY_INTERFACE       CG/1.1         SERVER_PROTOCOL       HTTP/1.1                                                                                                    |                                                   |                                                                  |                |
| HTTP_USER_AGENT       Mozilla/4.0 (compatible; MSIE 6.0; Windows NT 5.1; SV1)         HTTP_HOST       localhost:0001         HTTP_CONNECTION       Keep-Alive         E::WVINDOWS\system32;E:WVINDOWS\System32\Wbern;E:\Program         PATH       Ei:WVINDOWS\system32;E:WVINDOWS\System32\Wbern;E:\Program         SystemRoot       E:\WVINDOWS\system32\communications Security\SSH Secure         SystemRoot       E:\WVINDOWS\system32\communications Security\SSH Secure         COMSPEC       E:\WVINDOWS\system32\comd.exe         PATHEXT       .COM, EXE; BAT, CMD; VBS; VBE; JS; JSE; WSF; WSH         WINDIR       E:\WVINDOWS         SERVER_SIGNATURE       Apache/2.0.56 (Win32) PHP/6.1.2 Server at localhost Port 8081         SERVER_NAME       localhost         SERVER_ADDR       127.0.0.1         SERVER_ADDR       127.0.0.1         SERVER_ADDR       127.0.0.1         DOCUMENT_ROOT       E:/Program Files/Apache Group/Apache2/htdocs/server.php         REMOTE_PORT       8081         GATEWAY_INTERFACE       CGI/1.1         SERVER_PROTOCOL       HTTP/1.1         REMOTE_PORT       1846         OUEST_METHOD       GET         Outer_Structure       Colalistranet                                                                                                    |                                                   |                                                                  |                |
| HTTP_HOST localhost:8081<br>HTTP_CONNECTION Keep-Alive<br>E:WINDOWS'system32;E:WINDOWS;System32;Wbem;E:\Program<br>Files\Common Files\Adobe\AGL_E:\Program Files\Common Files\Roxio<br>Shared\DLLShared;E:\Program Files\SSH Communications Security\SSH Secure<br>Shared\DLLShared;E:\Program Files\SSH Communications Security\SSH Secure<br>Shared\DLLShared;E:\Program Files\SSH Communications Security\SSH Secure<br>Shared\DLLShared;E:\Program Files\Vava\ydx15.0_06\bin<br>SystemRoot E:\WINDOWS<br>COMSPEC E:\WINDOWS<br>Softer E:\WINDOWS<br>SERVER_SIGNATURE Apache/2.0.55 (Vin32) PHP/5.1.2 Server at localhost Port 8081<br>SERVER_SOFTWARE Apache/2.0.55 (Vin32) PHP/5.1.2<br>SERVER_NAME localhost<br>SERVER_ADDR 127.0.0.1<br>SERVER_PORT 8081<br>REMOTE_ADDR 127.0.0.1<br>DOCUMENT_ROOT E:/Program Files/Apache Group/Apache2/htdocs<br>SERVER_ADMIN admin@cs.ucf.edu<br>SCRIPT_FILENAME E:/Program Files/Apache Group/Apache2/htdocs/server.php<br>REMOTE_PORT 1846<br>GATEWAY_INTERFACE CG/I 1<br>SERVER_PROTOCOL HITP/1.1<br>REQUEST_METHOD GET                                                                                                    |                                                   |                                                                  |                |
| HTTP_CONNECTION       Keep-Alive         E:WINDOWS/system32;E:WINDOWS/System32;Wbem;E:\Program         PATH       E:WSCommon Files/Adobe/AGL,E:\Program Files/Common Files/Roxio         Shared/DLLShared;E:\Program Files/SSH Communications Security/SSH Secure         Shell,E:\Program Files/Usavajdk1.5.0_06\bin         SystemRoot       E:WINDOWS         COMSPEC       E:WINDOWS/system32/cmd.exe         PATHEXT       :COM; EXE; BAT; CMD; VBS; VBE; JS; JSE; WSF; WSH         WINDR       E:WINDOWS         SERVER_SIGNATURE       Apache/2.0.56 (Win32) PHP/5.1.2 Server at localhost Port 8081         SERVER_SOFTWARE       Apache/2.0.56 (Win32) PHP/5.1.2         SERVER_SOFTWARE       localhost         SERVER_ADDR       127.0.0.1         DocuMENT_ROOT       E:/Program Files/Apache Group/Apache2/htdocs         SERVER_ADMIN       admin@cs.u.uf.edu         SCRIPT_FILENAME       E:/Program Files/Apache Group/Apache2/htdocs/server.php         REMOTE_PORT       1846         GATEWAY_INTERFACE       CGI/1.1         SERVER_PROTOCOL       HTTP/1.1         REQUEST_METHOD       GET         OUERY_STRING       Et Cocal intranet                                                                                                    |                                                   |                                                                  |                |
| PATH       E:WINDOWS\system32;E:WINDOWS\System32Wbem;E:\Program         Files\Common Files\Adobe\ACL_E:\Program Files\Sommon Files\Roxio       Shared: E:\Program Files\Sommon Files\Sommon Files\Roxio         SystemRoot       E:WINDOWS       Shared: E:\Program Files\Sommon Files\Sommon Files\Roxio         SystemRoot       E:WINDOWS       Security\SSH Secure         Shell;E:\Program Files\Java\jdk1.5.0_06\bin       E:WINDOWS         COMSPEC       E:WINDOWS       E:WINDOWS         PATHEXT       .COM, EXE; BAT; CMD; VBS; VBE; JS; JSE; WSF; WSH       WINDIR         WINDIR       E:WINDOWS       E:WINDOWS         SERVER_SIGNATURE       Apache/2.0.55 (Win32) PHP/5.1.2 Server at localhost Port 8081         SERVER_ADDR       127.0.0.1       ServerR_ADDR       127.0.0.1         SERVER_PORT       8081       E:/Program Files/Apache Group/Apache2/htdocs       Server_port         SERVER_ADDR       127.0.0.1       DOCUMENT_ROOT       E:/Program Files/Apache Group/Apache2/htdocs/server.php         REMOTE_PORT       1846       GATEWAY_INTERFACE       CG/1.1       Server_PROTOCOL       HTTP/1.1         REOUEST_METHOD       GET       Get       Get       Get Cocl Intranet       Files/Local Intranet       Files/Local Intranet       Files/Local Intranet       Files/Local Intranet       Files/Local Intranet       Files/Local Intranet <td></td> <td></td> <td></td>                                                                                                    |                                                   |                                                                  |                |
| PATH       Files/Common Files/Adobe/AGL_E:\Program Files/Common Files/Roxio         Shared\DLLShared\E:\Program Files\SSH Communications Security\SSH Secure         Shell, E:\Program Files\SSH Communications Security\SSH Secure         Shell, E:\Program Files\Sava\gith1.50_06\bin         SystemRoot       E:\WINDOWS         COMSPEC       E:\WINDOWSisystem32\cmd.exe         PATHEXT       .COM, EXE; BAT; .CMD; \VBS; \VBE; JS; JSE; .WSF; .WSH         WINDIR       E:\WINDOWS         SERVER_SIGNATURE       Apache/2.0.55 (Win32) PHP/5.1.2 Server at localhost Port 8081         SERVER_NAME       localhost         PortH_ADDR       127.0.0.1         SERVER_PORT       8081         REMOTE_ADDR       127.0.0.1         DCOUMENT_ROOT       E:/Program Files/Apache Group/Apache2/htdocs         SERVER_ADMIN       admingcs.ucf.edu         SCRIPT_FILENAME       E:/Program Files/Apache Group/Apache2/htdocs/server.php         REMOTE_PORT       1846         GATEWAY_INTERFACE       CGi/1.1         SERVER_PROTOCOL       HTTP/1.1         REQUEST_METHOD       GET         OUERY_STRING       Secol intranet                                                                                                    |                                                   |                                                                  |                |
| SharedULLShared_E:VProgram FilesUsAre Communications Security/SSH Secure<br>SharedULLShared_E:VProgram FilesUsava\ydk1.5.0_06\bin<br>SystemRoot E:\WINDOWS<br>COMSPEC E:\WINDOWS<br>COMSPEC E:\WINDOWS\system32\cmd.exe<br>PATHEXT .COM, EXE, BAT, CMD, VBS; VBE; JS; JSE; WSF, WSH<br>WINDIR E:\WINDOWS<br>SERVER_SIGNATURE Apache/2.0.56 (Win32) PHP/5.1.2 Server at localhost Port 8081<br>SERVER_SOFTWARE Apache/2.0.55 (Win32) PHP/5.1.2<br>SERVER_ADDR 127.0.0.1<br>SERVER_ADDR 127.0.0.1<br>SERVER_PORT 8081<br>REMOTE_ADDR 127.0.0.1<br>DOCUMENT_ROOT E:/Program Files/Apache Group/Apache2/htdocs<br>SERVER_ADMIN admin@cs.ucf.edu<br>SCRIPT_FILENAME E:/Program Files/Apache Group/Apache2/htdocs/server.php<br>REMOTE_PORT 1846<br>GATEWAY_INTERFACE CGI/1.1<br>SERVER_PROTOCOL HTTP/1.1<br>REOUES_METHOD GET<br>OUERY_STRING                                                                                                    | РАТН                                              | Files\Common Files\Adobe\AGL;E:\Program Files\Common Files\Roxio |                |
| SystemRoot E:WINDOWS<br>COMSPEC E:WINDOWS\system32\cmd exe<br>PATHEXT .COM; EXE; BAT; CMD; \VBS; \VBE; JS; JSE; \VSF; WSH<br>WINDIR E:WINDOWS<br>SERVER_SIGNATURE Apache/2.0:56 (Win32) PHP/5.1.2 Server at localhost Port 8081<br>SERVER_SOFTWARE Apache/2.0:56 (Win32) PHP/5.1.2<br>SERVER_ADDR 127.0.0.1<br>SERVER_ADDR 127.0.0.1<br>SERVER_PORT 8081<br>REMOTE_ADDR 127.0.0.1<br>DOCUMENT_ROOT E:/Program Files/Apache Group/Apache2/htdocs<br>SERVER_ADMIN admin@cs.ucf.edu<br>SCRIPT_FILENAME E:/Program Files/Apache Group/Apache2/htdocs/server.php<br>REMOTE_PORT 1846<br>GATEWAY_INTERFACE CGI/1.1<br>SERVER_PROTOCOL HTTP/1.1<br>REOUEST_METHOD GET<br>OUERY_STRING ✓                                                                                                    | 1.0111                                            |                                                                  |                |
| COMSPEC       E:WVINDOWS\system32\cmd.exe         PATHEXT       .COM; EXE; .BAT; .CMD; .VBS; .VBE; .JS; .JSE; .WSF; .WSH         WINDIR       E:WVINDOWS         SERVER_SIGNATURE       Apache/2.0.55 (Win32) PHP/5.1.2 Server at localhost Port 8081         SERVER_SOFTWARE       Apache/2.0.55 (Win32) PHP/5.1.2         SERVER_NAME       localhost         SERVER_PADR       127.0.0.1         SERVER_PORT       8081         REMOTE_ADDR       127.0.0.1         DOCUMENT_ROOT       E:/Program Files/Apache Group/Apache2/htdocs         SERVER_ADMIN       admin@cs.ucf.edu         SCRIPT_FILENAME       E:/Program Files/Apache Group/Apache2/htdocs/server.php         REMOTE_PORT       1846         GATEWAY_INTERFACE       CGI/1.1         SERVER_PROTOCOL       HTTP/1.1         REOUEST_METHOD       GET         OUERY_STRING       V                                                                                                    | Sunta m Da at                                     |                                                                  |                |
| PATHEXT .COM; EXE; BAT; CMD; VBS; VBE; JS; JSE; WSF; WSH<br>WINDIR E:WVINDOWS<br>SERVER_SIGNATURE Apache/2.0.55 (Win32) PHP/5.1.2 Server at localhost Port 8081<br>SERVER_SOFTWARE Apache/2.0.55 (Win32) PHP/5.1.2<br>SERVER_NAME localhost<br>SERVER_ADDR 127.0.0.1<br>SERVER_PORT 8081<br>REMOTE_ADDR 127.0.0.1<br>DOCUMENT_ROOT E:/Program Files/Apache Group/Apache2/htdocs<br>SERVER_ADMIN admin@cs.ucf.edu<br>SCRIPT_FILENAME E:/Program Files/Apache Group/Apache2/htdocs/server.php<br>REMOTE_PORT 1846<br>GATEWAY_INTERFACE CGI/1.1<br>SERVER_PROTOCOL HTTP/1.1<br>REOUEST_METHOD GET<br>OUERY_STRING ✓ Local intranet                                                                                                    |                                                   |                                                                  |                |
| WINDIR       E:WINDOWS         SERVER_SIGNATURE       Apache/2.0.55 (Win32) PHP/5.1.2 Server at localhost Port 8081         SERVER_SOFTWARE       Apache/2.0.55 (Win32) PHP/5.1.2         SERVER_SOFTWARE       localhost         SERVER_NAME       localhost         SERVER_ADDR       127.0.0.1         SERVER_ADDR       127.0.0.1         DOCUMENT_ROOT       E:/Program Files/Apache Group/Apache2/htdocs         SERVER_ADMIN       admin@cs.ucf.edu         SCRIPT_FILENAME       E:/Program Files/Apache Group/Apache2/htdocs/server.php         REMOTE_PORT       1846         GATEWAY_INTERFACE       CGi/1.1         SERVER_PROTOCOL       HTTP/1.1         REQUEST_METHOD       GET         OUERY_STRING       Intranet                                                                                                    |                                                   |                                                                  |                |
| SERVER_SIGNATURE       Apache/2.0.55 (Win32) PHP/5.1.2 Server at localhost Port 8081         SERVER_SOFTWARE       Apache/2.0.55 (Win32) PHP/5.1.2         SERVER_NAME       localhost         Iccalhost       Server_ADDR         127.0.0.1       SERVER_PORT         SERVER_ADDR       127.0.0.1         DocUMENT_ROOT       E:/Program Files/Apache Group/Apache2/htdocs         SERVER_ADMIN       admin@cs.ucf.edu         SCRIPT_FILENAME       E:/Program Files/Apache Group/Apache2/htdocs/server.php         REMOTE_PORT       1846         GATEWAY_INTERFACE       CGi/1.1         SERVER_PROTOCOL       HTTP/1.1         REOUEST_METHOD       GET         OUERY_STRING       Scalintranet                                                                                                    |                                                   |                                                                  |                |
| SERVER_SOFTWARE       Apache/2.0.55 (Win32) PHP/5.1.2         SERVER_NAME       localhost         SERVER_ADDR       127.0.0.1         SERVER_PORT       8081         REMOTE_ADDR       127.0.0.1         DocUMENT_ROOT       E:/Program Files/Apache Group/Apache2/htdocs         SERVER_ADMIN       admin@cs.ucf.edu         SCRIPT_FILENAME       E:/Program Files/Apache Group/Apache2/htdocs/server.php         REMOTE_PORT       1846         GATEWAY_INTERFACE       CGi/1.1         SERVER_PROTOCOL       HTTP/1.1         REOUEST_METHOD       GET         OUERY_STRING       Scalintranet                                                                                                    |                                                   |                                                                  |                |
| SERVER_NAME       localhost         SERVER_ADDR       127.0.0.1         SERVER_PORT       8081         REMOTE_ADDR       127.0.0.1         DOCUMENT_ROOT       E:/Program Files/Apache Group/Apache2/htdocs         SERVER_ADMIN       admin@cs.ucf.edu         SCRIPT_FILENAME       E:/Program Files/Apache Group/Apache2/htdocs/server.php         REMOTE_PORT       1846         GATEWAY_INTERFACE       CG/1.1         SERVER_PROTOCOL       HTTP/1.1         REQUEST_METHOD       GET         OUERY_STRING       Image: Color Color C                                                                                                    |                                                   |                                                                  |                |
| SERVER_ADDR       127.0.0.1         SERVER_PORT       8081         REMOTE_ADDR       127.0.0.1         DOCUMENT_ROOT       E:/Program Files/Apache Group/Apache2/htdocs         SERVER_ADMIN       admin@cs.ucf.edu         SCRIPT_FILENAME       E:/Program Files/Apache Group/Apache2/htdocs/server.php         REMOTE_PORT       1846         GATEWAY_INTERFACE       CGI/1.1         SERVER_PROTOCOL       HTTP/1.1         REQUEST_METHOD       GET         OUERY_STRING       Image: Color Color                                                                                                    |                                                   |                                                                  |                |
| SERVER_PORT       8081         REMOTE_ADDR       127.0.0.1         DOCUMENT_ROOT       E:/Program Files/Apache Group/Apache2/htdocs         SERVER_ADMIN       admin@cs.ucf.edu         SCRIPT_FILENAME       E:/Program Files/Apache Group/Apache2/htdocs/server.php         REMOTE_PORT       1846         GATEWAY_INTERFACE       CGI/1.1         SERVER_PROTOCOL       HTTP/1.1         REOUEST_METHOD       GET         OUERY_STRING       💟 Local intranet                                                                                                    |                                                   |                                                                  |                |
| REMOTE_ADDR       127.0.0.1         DOCUMENT_ROOT       E:/Program Files/Apache Group/Apache2/htdocs         SERVER_ADMIN       admin@cs.ucf.edu         SCRIPT_FILENAME       E:/Program Files/Apache Group/Apache2/htdocs/server.php         REMOTE_PORT       1846         GATEWAY_INTERFACE       CGI/1.1         SERVER_PROTOCOL       HTTP/1.1         REOUEST_METHOD       GET         OUERY_STRING       Image: Color of the color of the color                                                                                                    | _                                                 |                                                                  |                |
| DOCUMENT_ROOT       E:/Program Files/Apache Group/Apache2/htdocs         SERVER_ADMIN       admin@cs.ucf.edu         SCRIPT_FILENAME       E:/Program Files/Apache Group/Apache2/htdocs/server.php         REMOTE_PORT       1846         GATEWAY_INTERFACE       CGI/1.1         SERVER_PROTOCOL       HTTP/1.1         REOUEST_METHOD       GET         OUERY_STRING       Image: Local intranet                                                                                                    |                                                   |                                                                  |                |
| SERVER_ADMIN       admin@cs.ucf.edu         SCRIPT_FILENAME       E:/Program Files/Apache Group/Apache2/htdocs/server.php         REMOTE_PORT       1846         GATEWAY_INTERFACE       CGI/1.1         SERVER_PROTOCOL       HTTP/1.1         REQUEST_METHOD       GET         OUERY_STRING       Image: Color Color Col                                                                                                    | _                                                 |                                                                  |                |
| SCRIPT_FILENAME E:/Program Files/Apache Group/Apache2/htdocs/server.php<br>REMOTE_PORT 1846<br>GATEWAY_INTERFACE CGI/1.1<br>SERVER_PROTOCOL HTTP/1.1<br>REQUEST_METHOD GET<br>QUERY_STRING GET<br>Done                                                                                                    | —                                                 |                                                                  |                |
| REMOTE_PORT 1846<br>GATEWAY_INTERFACE CGI/1.1<br>SERVER_PROTOCOL HTTP/1.1<br>REQUEST_METHOD GET<br>QUERY_STRING GET                                                                                                    |                                                   |                                                                  |                |
| SERVER_PROTOCOL       HTTP/1.1         REQUEST_METHOD       GET         QUERY_STRING       Image: Constraint of the second second                                                                                                    | —                                                 |                                                                  |                |
| SERVER_PROTOCOL       HTTP/1.1         REQUEST_METHOD       GET         QUERY_STRING       Image: Content of the second second sec                                                                                                    | GATEWAY_INTERFACE                                 | CGI/1.1                                                          |                |
| QUERY_STRING         Done         One                                                                                                    | SERVER_PROTOCOL                                   | HTTP/1.1                                                         |                |
| Done Scalintranet                                                                                                    | REQUEST_METHOD                                    | GET                                                              |                |
|                                                                                                    | QUERY_STRING                                      |                                                                  |                |
|                                                                                                    | 🕘 Done                                            | Second intranet                                                  |                |
| COP /6101 · PHP _ Part 1 Page 21 Mark Llowellyn                                                                                                    |                                                   |                                                                  |                |
| COF 4010L. FIIF - FAIL I FAYE ZI MAIK LIEWEIIYII S                                                                                                    | COP 4610L: PH                                     | P – Part 1 Page 21 Mark Lle                                      | wellyn © 🛛 🛛 🔛 |

## Form Processing and Business Logic

- XHTML forms enable web pages to collect data from users and send it to a web server for processing.
- Interaction of this kind between users and web servers is vital to e-commerce applications. Such capabilities allow users to purchase products, request information, send and receive web-based email, perform on-line paging and take advantage of various other online services.
- The XHTML document on the next few pages collects information from a user for the purposes of adding them to a mailing list.
- The PHP file on page 23 validates the data entered by the user through the form and "registers" them in the mailing list database.

COP 4610L: PHP – Part 1

Page 22

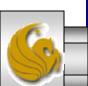

## form.html Example

<!DOCTYPE html PUBLIC "-//W3C//DTD XHTML 1.0 Transitional//EN" "http://www.w3.org/TR/xhtml1/DTD/xhtml1-transitional.dtd"> <!-- form.html <!-- Form for use with the form.php program --> <html xmlns = "http://www.w3.org/1999/xhtml"> <head> <title>Sample form to take user input in XHTML</title> </head> <body> <h1>This is a sample registration form.</h1> Please fill in all fields and click Register. <!-- post form data to form.php --> <form method = "post" action = "form.php"> <img src = "images/user.gif" alt = "User" /><br /> <span style = "color: blue"> Please fill out the fields below.<br /> </span> <!-- create four text boxes for user input --> <img src = "images/fname.gif" alt = "First Name" /> <input type = "text" name = "fname" /><br />

This XHTML document generates the form that the user will submit to the server via form.php

```
<img src = "images/Iname.gif" alt = "Last Name" />
<input type = "text" name = "Iname" /><br />
<img src = "images/email.gif" alt = "Email" />
<input type = "text" name = "email" /><br />
<img src = "images/phone.gif" alt = "Phone" />
<input type = "text" name = "phone" /><br />
<span style = "font-size: 10pt">
 Must be in the form (555)555-5555</span>
<br /><br />
<img src = "images/downloads.gif"
 alt = "Products" /><br />
<span style = "color: blue">
 Which publication would you like information about?
</span><br />
<!-- create drop-down list containing magazine names -->
<select name = "magazine">
 <option>Velo-News</option>
 <option>Cycling Weekly</option>
 <option>Pro Cycling</option>
 <option>Cycle Sport</option>
        <option>RadSport</option>
        <option>Mirror du Cyclisme</option>
```

</select> <br /><br />

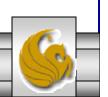

```
<img src = "images/os.gif" alt = "Operating System" />
     <br /><span style = "color: blue">
       Which operating system are you currently using?
     <br /></span>
     <!-- create five radio buttons -->
     <input type = "radio" name = "os" value = "Windows XP"
       checked = "checked" />
       Windows XP
     <input type = "radio" name = "os" value =
       "Windows 2000" />
       Windows 2000
     <input type = "radio" name = "os" value =
       "Windows 98" />
       Windows 98<br />
     <input type = "radio" name = "os" value = "Linux" />
       Linux
     <input type = "radio" name = "os" value = "Other" />
       Other<br />
     <!-- create a submit button -->
     <input type = "submit" value = "Register" />
   </form>
 </body>
</html>
```

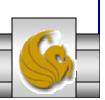

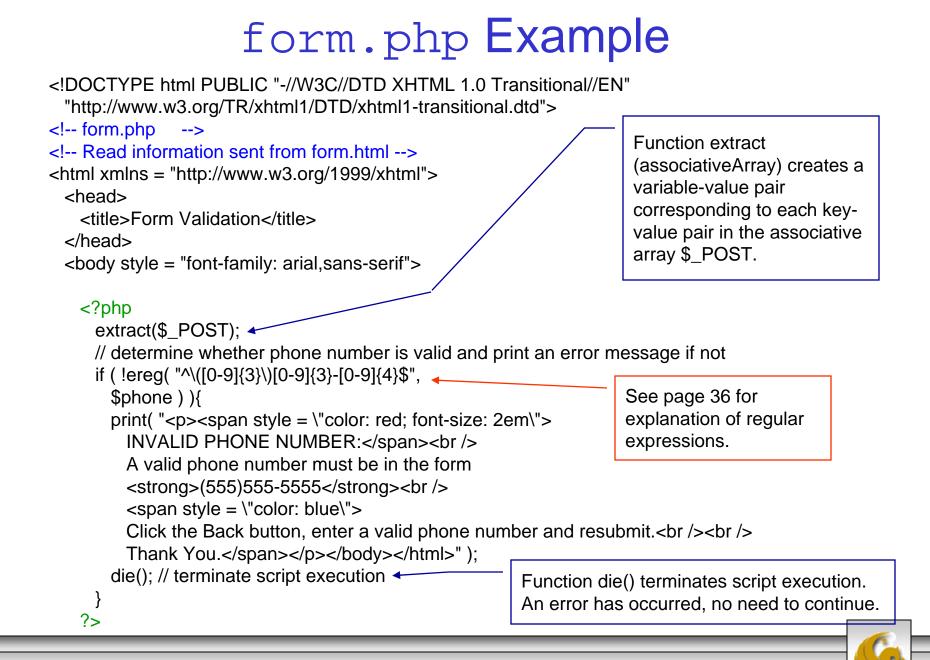

```
Hi
```

```
<span style = "color: blue"> <strong> <?php print( "$fname" ); ?> </strong> </span>.
   Thank you for completing the survey.<br />
   You have been added to the <span style = "color: blue">
     <strong> <?php print( "$magazine "); ?> </strong> </span> mailing list.
  <strong>The following information has been saved in our database:</strong><br />
   Name 
     Email
     Phone
     OS
   <?php
      // print each form field's value
      print( "$fname $lname $email $phone $os");
     ?>
    <br /><br /><br />
  <div style = "font-size: 10pt; text-align: center">
   This is only a sample form. You have not been added to a mailing list.
  </div>
 </body>
</html>
```

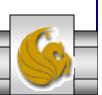

| File Edit View Favorites Tools Help                                                                       |                                 | 45         |
|----------------------------------------------------------------------------------------------------|---------------------------------|------------|
| 🕒 Back 🔹 🕥 🔹 🛃 🌈 Search 🤺 Favorites 🧐 🔗                                                                   |                                 |            |
| ddress 🗃 http://localhost:8081/form.html                                                                  | ✓ 2                             | Go Links » |
| This is a sample registration form.                                                                       |                                 | ^          |
| Please fill in all fields and click Register.                                                             |                                 | A State    |
| User Information  Please fill out the fields below. First Name                                            | Execution of form.html within a |            |
| Em ail                                                                                                    | web browser                     |            |
| Phone Must be in the form (555)555-5555                                                                   |                                 |            |
| Publications  Which publication would you like information about? Velo-News                               |                                 |            |
| Operating System  Which operating system are you currently using?  Windows XP O Windows 2000 O Windows 98 |                                 |            |
| O Linux O Other<br>Register                                                                               |                                 |            |
| Done                                                                                                    | Local int                       |            |
|                                                                                                    |                                 |            |

|                                     | This is only                                       | r a sample form.                       | You have not be      | een added to a mailing list. |                                  |
|-------------------------------------|----------------------------------------------------|----------------------------------------|----------------------|------------------------------|----------------------------------|
| Mark Llewellyn                      | markl@cs.ucf.edu                                   | (407)823-2790                          | Windows XP           |                              | entries made<br>within the form. |
| <mark>he following i</mark><br>Name | nformation has be<br>Email                         | e <mark>n saved in our</mark><br>Phone | database:<br>OS      |                              | form.php has<br>verified correct |
|                                     | you for completing t<br>dded to the <b>Pro Cyc</b> |                                        |                      |                              | After execution of               |
| dress 🙆 http://k                    | ocalhost:8081/form.php                             |                                        |                      | 1                            | Go Links »                       |
|                                     |                                                    | 1                                      | <b>7</b> Favorites 🥝 | ) 🙆 - 🌺 🗖 - 🗖                | 巤 🚳                              |
| e <u>E</u> dit <u>V</u> iew         | Favorites <u>T</u> ools <u>H</u> e                 | elp                                    |                      |                              |                                  |

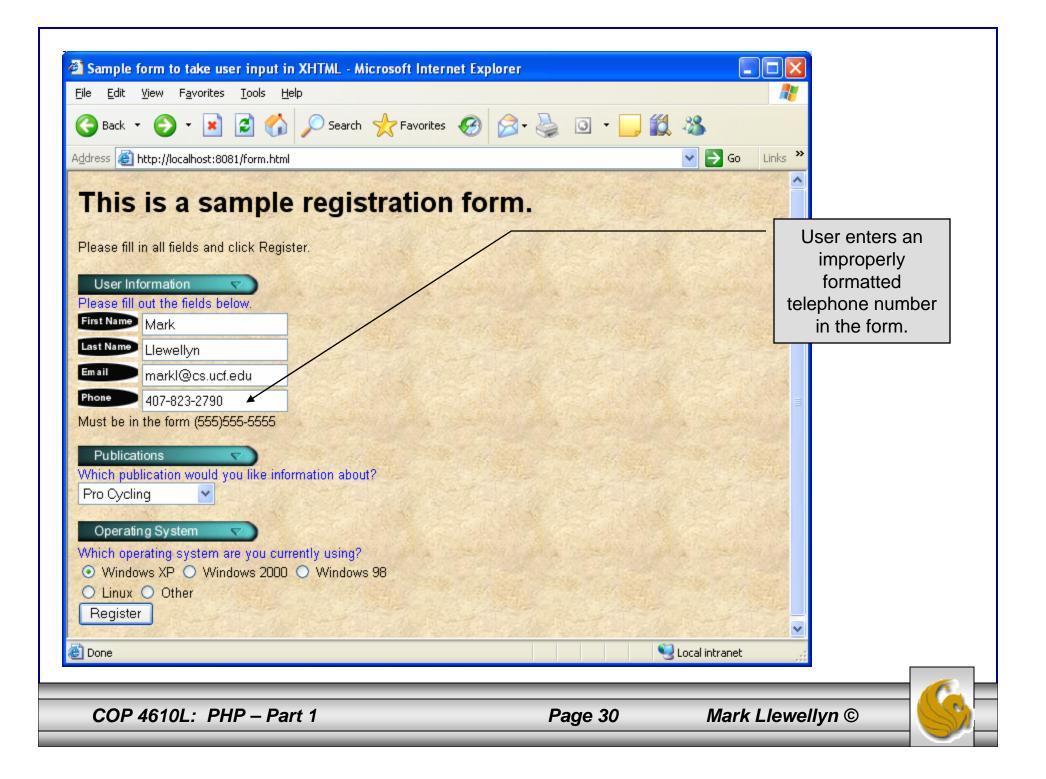

| Form Validation - Microsoft Internet Explorer                                                                                                    |              |                |                                                                                    |
|----------------------------------------------------------------------------------------------------|--------------|----------------|------------------------------------------------------------------------------------|
| le <u>E</u> dit <u>V</u> iew F <u>a</u> vorites <u>T</u> ools <u>H</u> elp                                                                                      |              | 4 0.00         |                                                                                    |
| 🗿 Back 🔹 🕥 🔹 🛃 🏠 🔎 Search 🤺 Favorites 🤗 🔗                                                                                                    | 3- 🍇 🖻 👘 🛄 🕷 |                |                                                                                    |
| dress 🗃 http://localhost:8081/form.php                                                                                                    |              | 🖌 🄁 Go 🛛 Li    | inks »                                                                             |
| NVALID PHONE NUMBER:<br>A valid phone number must be in the form (555)555-5555<br>Click the Back button, enter a valid phone number and resubmit.<br>Thank You. |              |                | form.php issues<br>error regarding<br>improperly<br>formatted<br>telephone number. |
|                                                                                                    |              |                |                                                                                    |
|                                                                                                    |              |                |                                                                                    |
| Done                                                                                                    |              | Cocal intranet |                                                                                    |
|                                                                                                    |              |                |                                                                                    |
| COP 4610L: PHP – Part 1                                                                                                    | Page 31      | Mark L         | lewellyn ©                                                                         |

#### How the Form Example Works

- The action attribute of the form element, indicates that when the user clicks the Register button, the form data will be posted to form.php for processing.
- Using method = "post" appends the form data to the browser request that contains the protocol (i.e., HTTP) and the requested resource's URL. Scripts located on the web server's machine (or accessible through the network) can access the form data sent as part of the request.
- Each of the form's input fields are assigned a unique name. When Register is clicked, each field's name and value are sent to the web server.
- Script form.php then accesses the value for each specific field through the global array \$\_POST.

COP 4610L: PHP – Part 1

#### Page 32

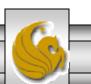

#### How the Form Example Works (cont.)

- The superglobal arrays are associative arrays predefined by PHP that hold variable acquired from the user input, the environment, or the web server and are accessible in any variable scope.
  - If the information from the form had been submitted via the HTTP method get, then the superglobal array \$\_GET would contain the name-value pairs.
- Since the HTML form and the PHP script "communicate" via the name-value pairs, it is a good idea to make the XHTML object names meaningful so that the PHP script that retrieves the data is easier to understand.

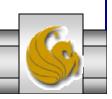

Mark Llewellyn ©

#### Register\_globals

- In PHP versions 4.2 and higher, the directive register\_globals is set to Off by default for security reasons.
- Turning off register\_globals means that all variables sent from an XHTML form to a PHP document now must be accessed using the appropriate superglobal array (either \$\_POST or \$\_GET).
- When this directive was turned On, as was the default case in PHP versions prior to 4.2, PHP created an individual global variable corresponding to each form field.

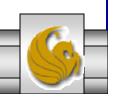

Mark Llewellyn ©

#### Validation of Form Generated Data

- The form example illustrates an important concept in the validation of user input. In this case, we simply checked the validity of the format of the telephone number entered by the client user.
- In general, it is crucial to validate information that will be entered into database or used in mailing lists. For example, validation can be used to ensure that credit-card numbers contain the proper number of digits before the numbers are encrypted to a merchant.
- In this case, the form.php script is implementing the business logic or business rules for our application.

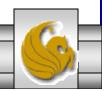

Mark Llewellyn ©

#### Pattern Matching in PHP

- For powerful string comparisons (pattern matching), PHP provides functions ereg and preg\_match, which use regular expressions to search a string for a specified pattern.
- Function ereg uses Portable Operating System Interface (POSIX) extended regular expressions.
  - POSIX-extended regular expressions are a standard to which PHP regular expression conform.
- Function preg\_match provides Perl-compatible regular expressions.
- Perl-compatible regular expressions are more widely used that POSIX regular expressions. PHP's support for Perlcompatible regular expressions eases migration from Perl to PHP. The following examples illustrates these concepts.

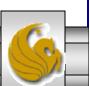

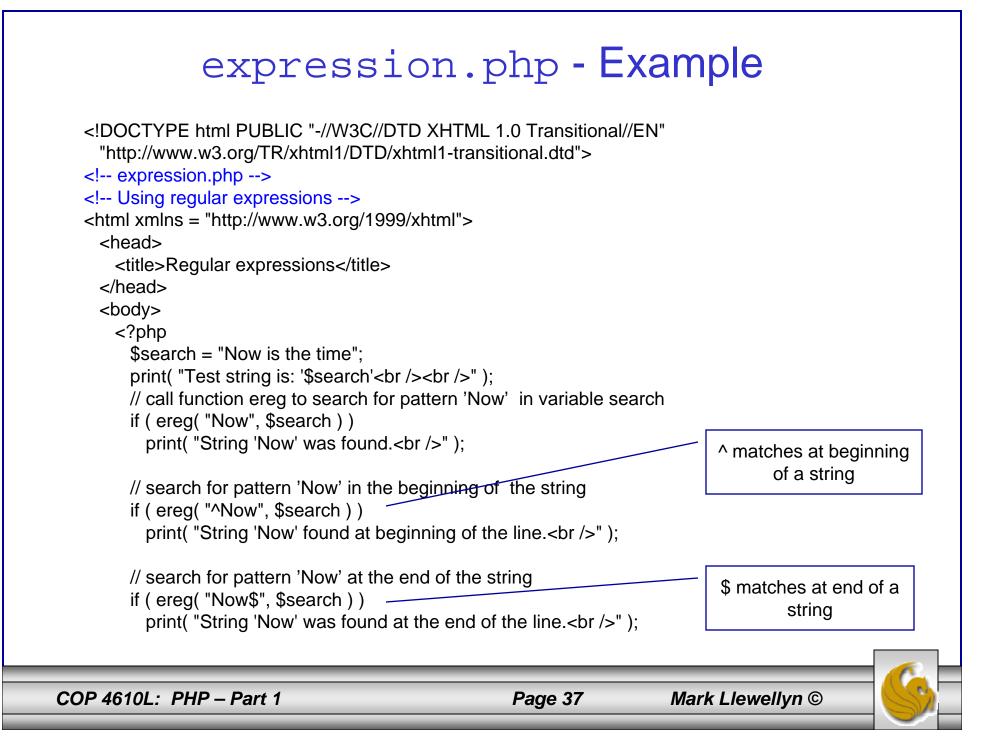

```
// search for any word ending in 'ow'
if ( ereg( "[[:<:]]([a-zA-Z]*ow)[[:>:]]", $search,
    $match ) )
    print( "Word found ending in 'ow': " .
    $match[ 1 ] . "<br />" );
```

```
// search for any words beginning with 't'
print( "Words beginning with 't' found: ");
```

```
while ( eregi( "[[:<:]](t[[:alpha:]]+)[[:>:]]",
    $search, $match ) ) {
    print( $match[ 1 ] . " " );
```

```
// remove the first occurrence of a word beginning
// with 't' to find other instances in the string
$search = ereg_replace( $match[ 1 ], "", $search );
}
```

```
print( "<br />" );
?>
</body>
</html>
```

COP 4610L: PHP - Part 1

Uses a regular expression to

match a word ending in "ow".

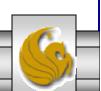

#### Output From expression.php - Example

| Regular expressions - Microsoft Internet Exp                                                                                                    | lorer                                   |                    |
|----------------------------------------------------------------------------------------------------|-----------------------------------------|--------------------|
| <u>File E</u> dit <u>V</u> iew F <u>a</u> vorites <u>T</u> ools <u>H</u> elp                                                                                                    |                                         | <b>A</b>           |
| 🌀 Back 🝷 🕥 🗧 🔀 💋 Search                                                                                                    | Ravorites                               | 🥝 🔗 • <sup>»</sup> |
| Address 🔕 http://localhost:8081/expression.php                                                                                                    | *                                       | Go Links 🎽         |
| Test string is: 'Now is the time'<br>String 'Now' was found.<br>String 'Now' found at beginning of the line.<br>Word found ending in 'ow': Now<br>Words beginning with 't' found: the time |                                         |                    |
| ど Done                                                                                                    | Sec. Sec. Sec. Sec. Sec. Sec. Sec. Sec. | al intranet 🔡 🙀    |
|                                                                                                    |                                         |                    |
| OP 4610L: PHP – Part 1                                                                                                    | Page 39                                 | Mark Llewellyn     |

# **Getting The Apache HTTP Server**

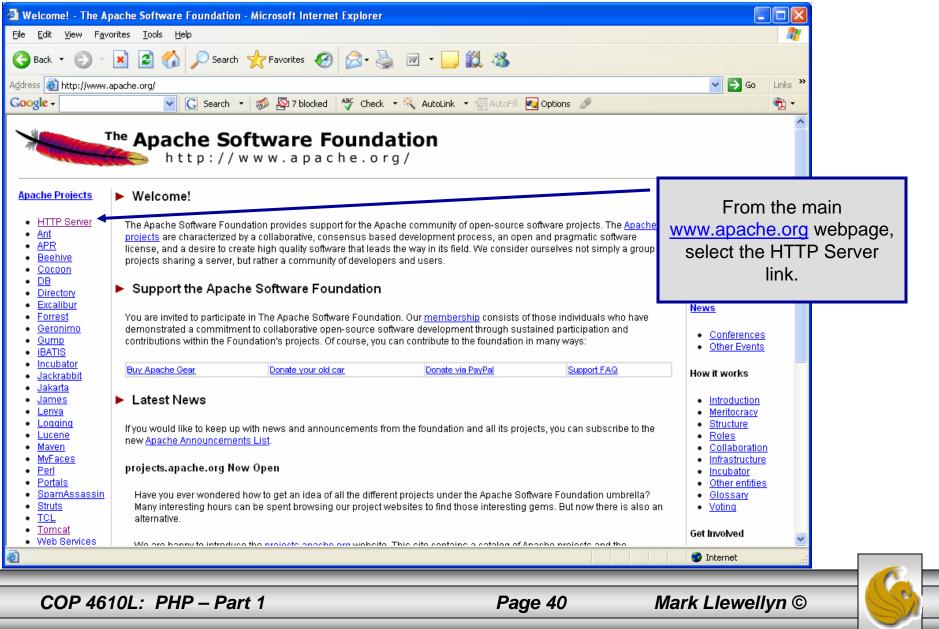

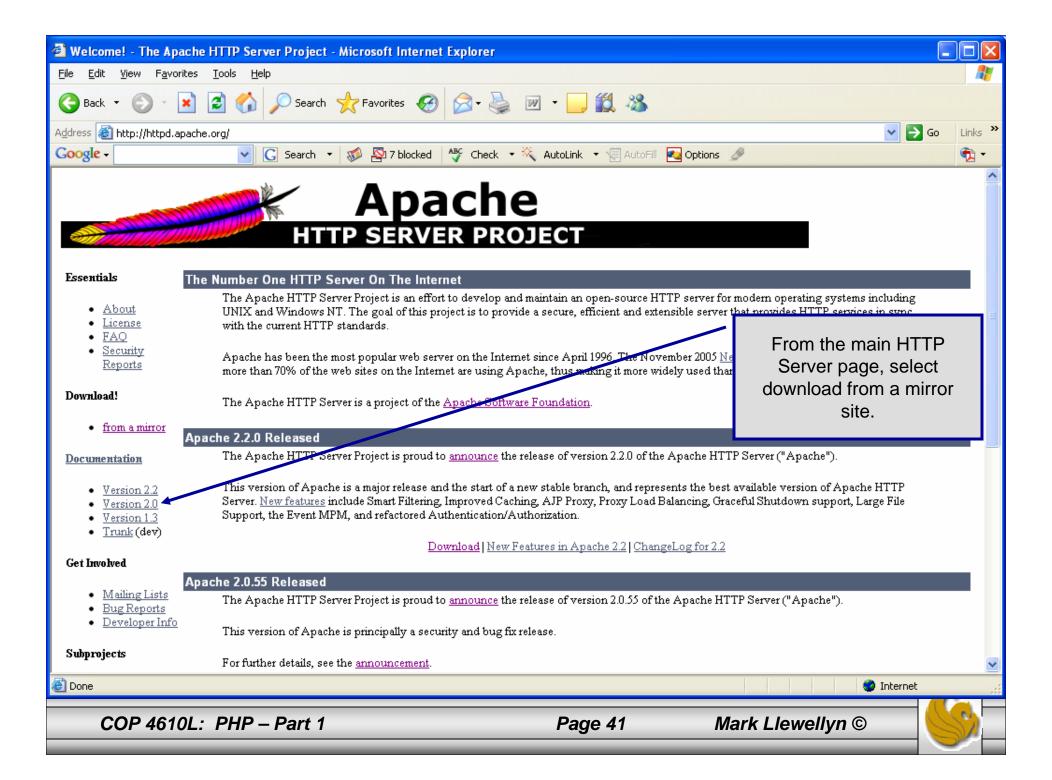

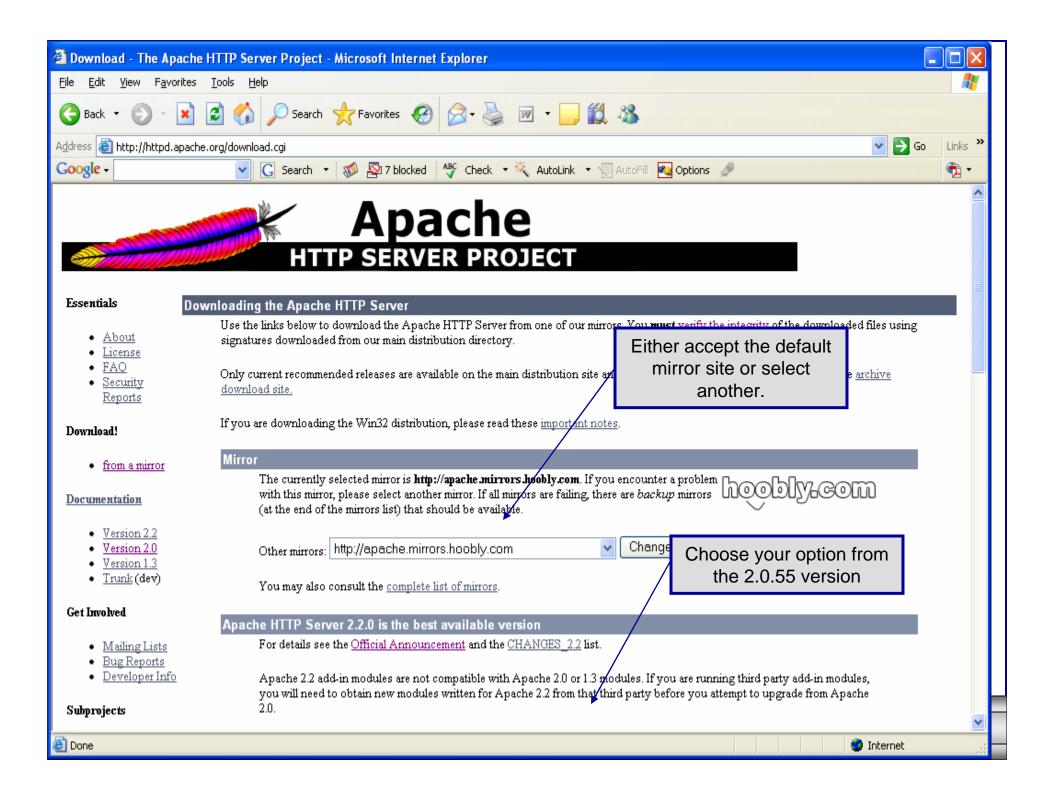

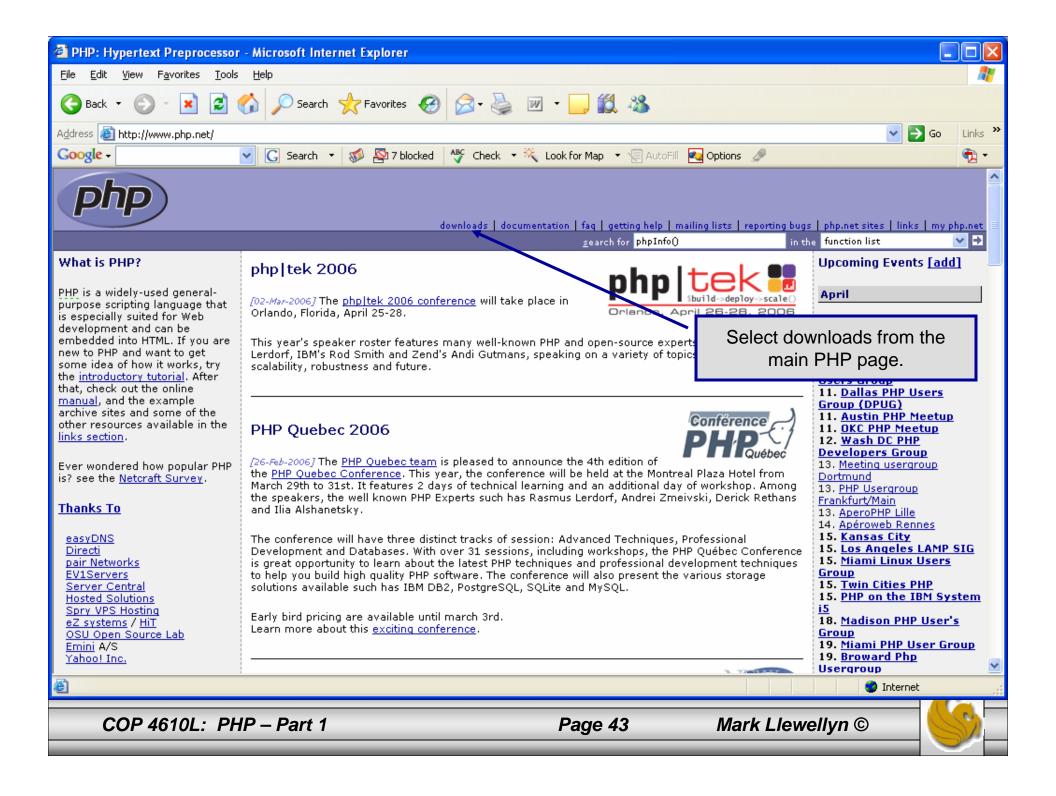

| 🗿 PHP: Downloads - Microsoft I                                                                                                    | internet Explorer                                                                                                    |                                                                                                    |         |  |  |  |  |
|----------------------------------------------------------------------------------------------------|----------------------------------------------------------------------------------------------------|----------------------------------------------------------------------------------------------------|---------|--|--|--|--|
| <u>File E</u> dit <u>V</u> iew F <u>a</u> vorites <u>T</u> ools                                                                                                    | ; <u>H</u> elp                                                                                                    |                                                                                                    | <b></b> |  |  |  |  |
| 🔆 Back 🔹 🐑 🔹 😰 🏠 🔎 Search 🧙 Favorites 🤣 🔗 + 🌺 📨 🖵 鑬 🖄                                                                                                    |                                                                                                    |                                                                                                    |         |  |  |  |  |
| Address 🕘 http://www.php.net/down                                                                                                    | iloads.php                                                                                                    | 💌 🏓 Go Lir                                                                                                    | nks »   |  |  |  |  |
| Google -                                                                                                    | 💽 💽 Search 🔻 🛷 💁 7 blocked 🛛 🎸 Check 🔹 💐 AutoLink 🝷 🗐 AutoFill 💽                                                                                                    | Options 🥒 🔮                                                                                                    | •       |  |  |  |  |
| php                                                                                                    | downloads   documentation   faq   getting help   ma<br>==earch for                                                                                                    | iling lists   reporting bugs   php.net sites   links   my php.n<br>in the function list                                                                                                |         |  |  |  |  |
| Binaries for other systems                                                                                                    |                                                                                                    |                                                                                                    |         |  |  |  |  |
| We do not distribute UNIX/Linux<br>binaries. Most Linux distributions<br>come with PHP these days, so if you<br>do not want to compile your own, go<br>to your distribution's download site.<br>Binaries available on external<br>servers:<br><u>AS/400<br/>Mac OS X</u><br><u>Novell NetWare</u><br><u>OS/2</u><br><u>RISC OS</u><br><u>SGI IRIX 6.5.x</u><br>Solaris (SPARC, INTEL)                                                                                                    | PHP 5.1.2<br>Complete Source Code<br>PHP 5.1.2 (tar.bz2) [6,172Kb] - 12 Jan 2006<br>md5: 79cee17e9db85be878000a2a4198378e<br>PHP 5.1.2 (tar.qz) [7,875Kb] - 12 Jan 2006<br>md5: b5b6564e8c6a0d5bc1d2b4787480d792<br>Windows Binaries                                                                                                    | Select appropriate download<br>for your system. For Windows,<br>the installer version works well<br>except it requires manual set-<br>up for Apache. See earlier<br>notes for details. |         |  |  |  |  |
| Older versions of PHP<br>See our releases page for older PHP<br>versions.<br>Other Downloads<br>For downloadable manual packages,<br>go to the <u>documentation download</u><br>page<br>Get some <u>PHP logos</u> for your site,<br>and some PHP logos for your site,<br>and some PHP icons to use on your<br>computer<br>To download the latest development<br>version, see the <u>instructions on</u><br>using anonymous CVS<br>Zend Optimizer for PHP 4.0.3 and<br>later is available on Zend | <ul> <li>PHP 5.1.2 zip package [8,926Kb] - 12 Jan 2006<br/>md5: d2c3440e40c697e62a0b6f23514d03dc</li> <li>Collection of PECL modules for PHP 5.1.2 [1,669Kb] - 12 Jan 2006<br/>md5: 09571722fd44bec411a64eca8ca383ae</li> <li>PHP 5.1.2 installer [2,585Kb] - 12 Jan 2006<br/>(CGI only, packaged as Windows installer to install and configure PHP, and<br/>manual configuration for other servers. N.B. no external extensions include<br/>md5: f4e47bda69ddc081fb44068cd9237b85</li> <li>We have a PHP 5 / Zend Engine 2 page explaining the language level changes intr<br/>other changes.</li> <li>PHP 4.4.2</li> </ul> | ed)                                                                                                    | -       |  |  |  |  |
|                                                                                                    |                                                                                                    | S Internet                                                                                                    |         |  |  |  |  |
|                                                                                                    |                                                                                                    |                                                                                                    |         |  |  |  |  |
| COP 4610L: PH                                                                                                    | IP – Part 1   Page 44                                                                                                    | Mark Llewellyn ©                                                                                                    | -       |  |  |  |  |